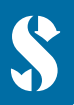

**SCUBAPRO** 

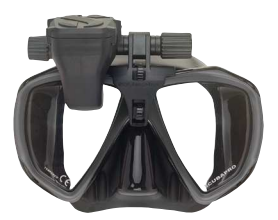

**GALILEO HUD KURZANLEITUNG**

**ZUERST:** Bringe die Schutzfolie (im Lieferumfang enthalten) an, um die Bildschirmqualität zu erhalten.

**WICHTIG:** Um den GALILEO **HUD** das erste Mal einzuschalten wird ein Stromanschluss benötigt.

**HINWEIS:** Stelle sicher, dass der GALILEO **HUD während** des Ladevorgangs eingeschaltet ist.

GALILEO **HUD Reglerrad Bedienelemente:**

- **1 ) Drehen.**
- **2 ) Drücken und Loslassen.** (Der Vorgang des Drückens und schnellen Loslassens.)
- **3 ) Drücken und Halten.** (Drücken und Halten des Drehrads für eine Sekunde vor dem Loslassen.)

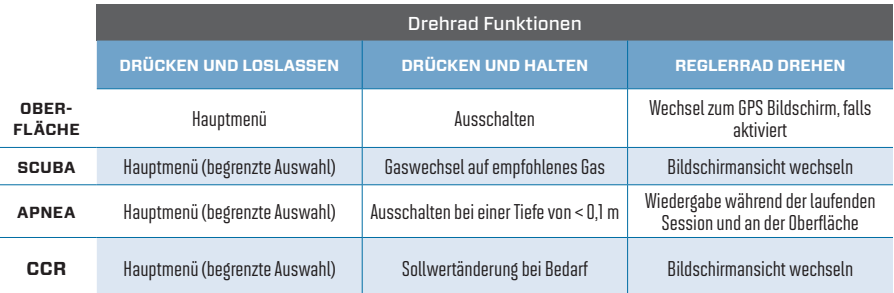

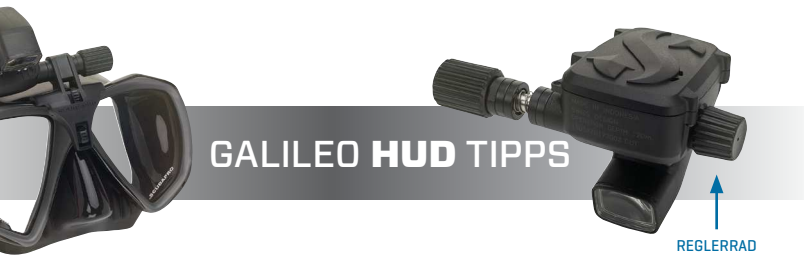

- Um das Reglerrad zu nutzen, drehe es einfach, um zwischen den Bildschirmen zu blättern, im Menü aufoder abwärts zu wechseln oder um eine Nutzereinstellung zu erhöhen oder zu verringern.
- Drücken und loslassen schaltet den GALILEO **HUD** ein, führt ins Hauptmenü, lässt verschiedene Untermenüs öffnen, wählt Funktionen aus und speichert die Einstellungen.
- Drücken und loslassen ermöglicht es ins vorhergehende Menü zurückzukehren, Einstellungen zu verändern und den GALILEO **HUD** vom Oberflächenbildschirm aus auszuschalten.
- Bildschirmanzeigen geben an, welche Art der Bedienung erforderlich ist, um einzelne Funktionen auszuführen.

## **HAUPTMENÜ**

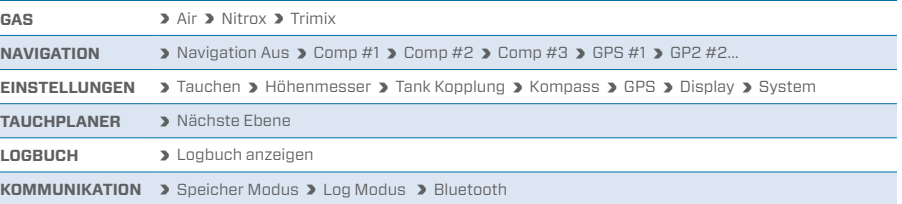

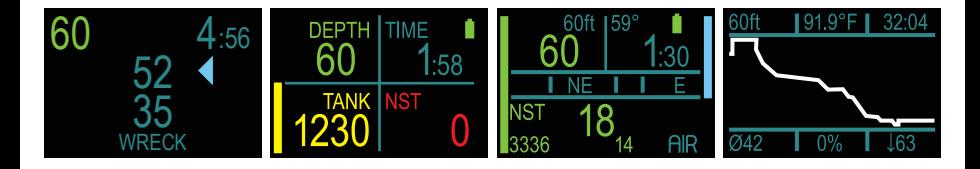

### **LADE DEN AKKU!**

- Dein GALILEO **HUD** wird in einem Tiefschlafmodus geliefert. Dies geschieht, um die Lebensdauer des Akkus zu verlängern und um sicherzugehen, dass dich dein GALILEO **HUD** mit einem frischen Akku erreicht.
- **ERINNERUNG:** Um den GALILEO **HUD** das erste Mal einzuschalten wird ein Stromanschluss benötigt. Nach dieser ersten Aktivierung, wird der GALILEO **HUD** nicht mehr in den Tiefschlafmodus wechseln. Stelle sicher, dass der GALILEO **HUD während** dem Ladevorgang eingeschaltet ist.
- Dein GALILEO **HUD** muss voll aufgeladen werden, bevor er das erste Mal genutzt werden kann.

## **ÜBERPRÜFE DEINEN AKKU.**

- Dein GALILEO **HUD** wird über einen wiederaufladbaren Li-Ionen Akku betrieben.
- Lade den Akku vor jedem Tauchgang voll auf.

#### **WARNUNG!**

Wenn der Akku deines GALILEO **HUD** das Ende seiner Lebensdauer erreicht, kann er ausschließlich von autorisierten SCUBAPRO Service Centern gewechselt werden.

### **Öffne deinen HUD keinesfalls und versuche nicht den Akku selbst zu wechseln!**

- Beim Öffnen des Gehäuse des GALILEO **HUD** erlischt deine Garantie.
- Der Batteriewechsel muss mit besonderer Sorgfalt durchgeführt werden, um das Eindringen von Wasser zu verhindern.
- Die Garantie des GALILEO **HUD** erstreckt sich nicht auf Schäden, die durch den unsachgemäßen Einsatz der Batterie entstehen.

# KOPPLUNG DES SENDERS

- **1 )** Montiere die erste Stufe mit dem Smart Transmitter an einem vollen Tank.
- **2 )** Schalte deinen GALILEO **HUD** ein, navigiere in das GAS Menü und wähle das Gasgemisch aus, welches du koppeln möchtest. Drücken und loslassen speichert deine Auswahl (angezeigt durch ein "X" in der Box neben dem ausgewählten Gas) und kehrt ins Oberflächenmenü zurück.
- **3 )** Navigiere nun ins TANK KOPPLUNG Menü. Drücken und loslassen.
- **4 )** Das in Schritt zwei ausgewählte Gasgemisch wird hervorgehoben. Drücken und loslassen.
- **5 )** Der Kopplungsprozess startet sobald der Countdown-Timer einsetzt. (HINWEIS: Du kannst den Zeitraum verlängern indem du das Reglerrad kurz drückst.)
- **6 )** Wenn der Countdown startet, öffne das Ventil des Tanks und positioniere deinen GALILEO **HUD** daneben (siehe Abbildung). Mit der Druckveränderung sendet der Smart Transmitter eine Kopplungssequenz an den GALILEO **HUD**, der Bildschirm zeigt "OK" an und kehrt auf den Tank-Kopplungs-Bildschirm zurück.
- **7 )** Nach der erfolgreichen Kopplung, erscheint auf dem Oberflächenbildschirm der Tankdruck in der linken unteren Ecke entweder in BAR oder PSI und es wird ein Balken mit dem verbleibenden Druck an der linken Bildschirmseite angezeigt.

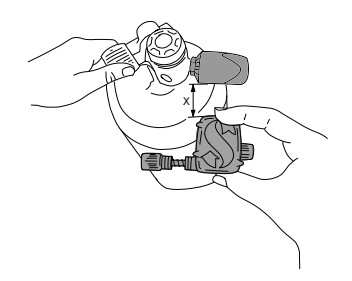